## **CARA MENJALANKAN SKRIPSI**

- 1. Membuka website yang telah di hosting di sman1serui.my.id
- 2. Setelah website terbuka, sistem bisa langsung dijalankan
- 3. Buka website kemudian akan masuk pada halaman utama atau *landing page,* kemudian user dapat langsung mengestimasi biaya dan dapat melihat portofolio
- 4. Jika ingin melihat hasil estimasi dan *history* maka diperlukan login kedalam website
- 5. Apabila belum memiliki akun maka dapat registrasi terlebih dahulu
- 6. Setelah login maka dapat mengakses kesuluruhan website yaitu estimasi biaya, portofolio dan *history*
- 7. Berikut merupakan beberapa tampilan pada website

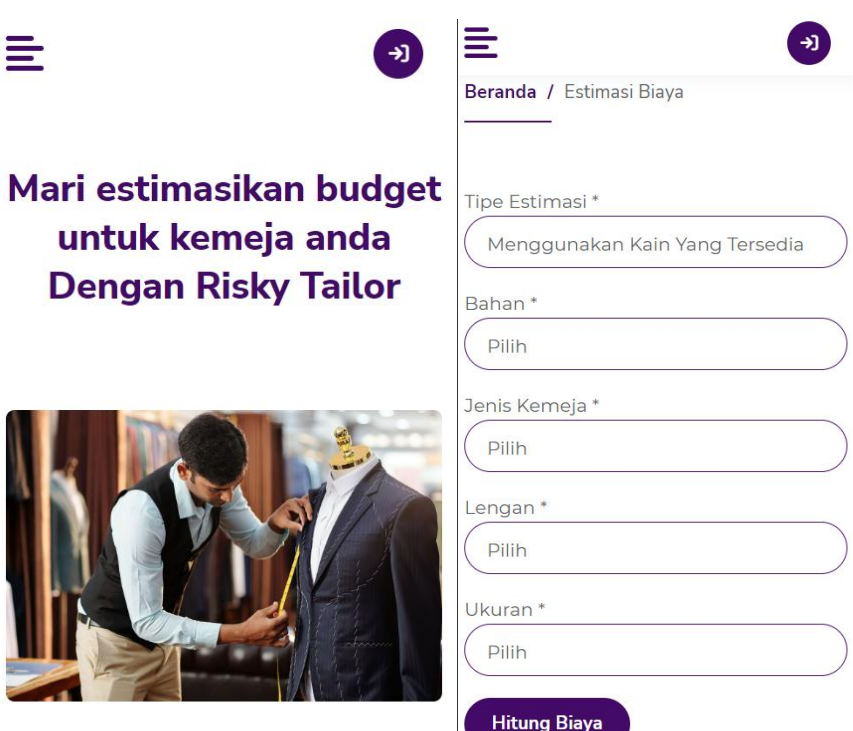

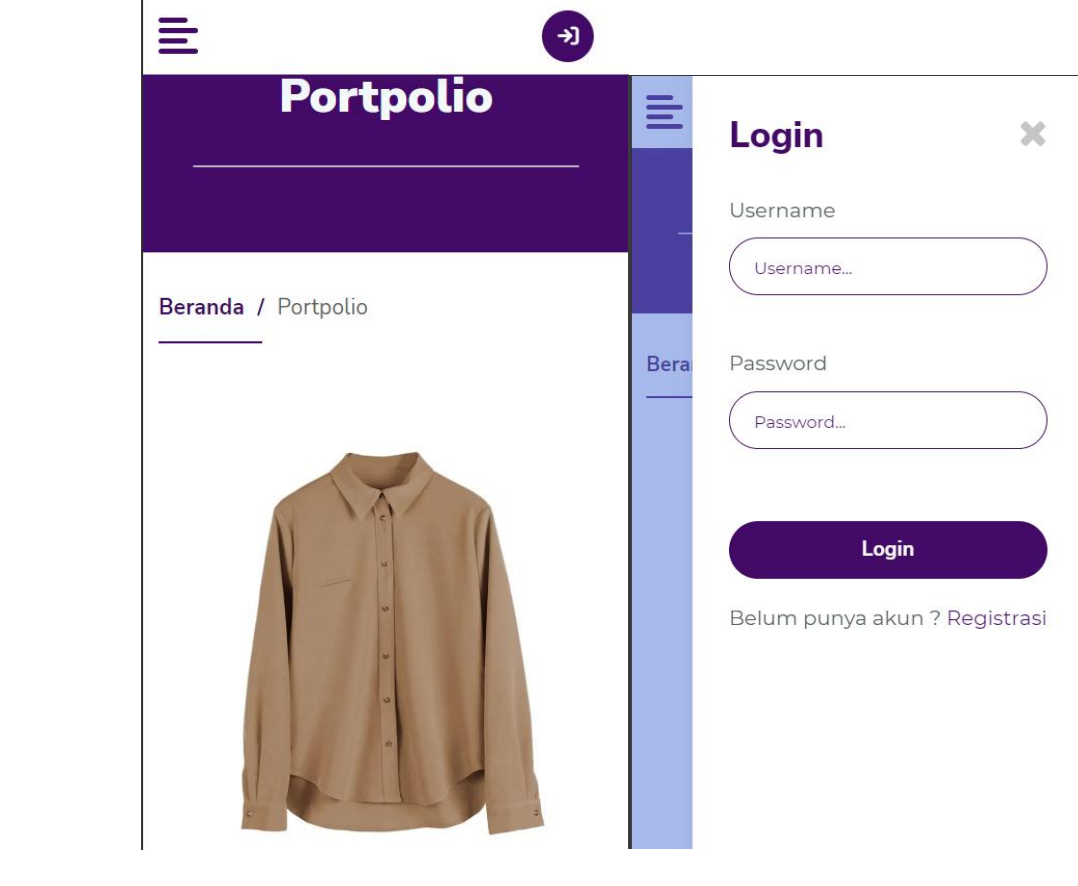